# Portails en ligne BD Rowa™

# Découvrez nos portails en ligne

Avec votre compte BD Rowa Single Sign-on, vous pouvez accéder à tous les portails BD Rowa™ :

#### Apprendre

#### **Customer Learning Center**

#### **<https://clc.rowa.de>**

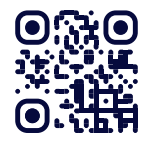

Suivez des formations approfondies et acquérez des connaissances sur n'importe quelle solution BD Rowa grâce à nos eLearnings, nos guides rapides et nos vidéos.

#### **Vidéos d'apprentissage**

#### **<https://rowa.de/fr/page/training-videos-videopage-fr/>**

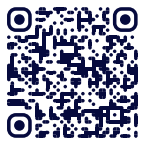

Obtenez des réponses rapides aux questions concernant vos processus quotidiens grâce à nos tutoriels vidéo.

#### Se connecter -

#### **Portail client**

#### **<https://myrowa.bd.com>**

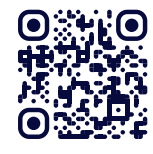

Connectez-vous avec votre robot et l'équipe BD Rowa. Consultez les statistiques d'utilisation, le manuel ou votre historique avec le Service BD Rowa™.

#### **Boutique en ligne**

#### **<https://shop.rowa.de>**

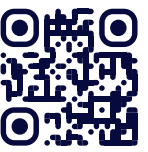

Commandez des consommables, des pièces, des compléments et des services directement via la boutique en ligne'. .

### Vos avantages

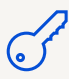

Un seul compte (Single Sign-on) pour tous les portails BD Rowa™.

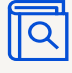

Voir les contacts, les manuels et les tickets de service de BD Rowa™.

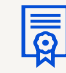

#### Découvrez les solutions BD Rowa.

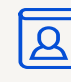

Gérer facilement les comptes des employés.

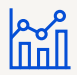

#### Vue d'ensemble de vos machines et de leurs performances en temps réel.

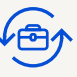

Commander des consommables et des compléments (p. ex. module de nettoyage, Personal Backup Service).

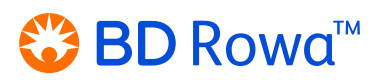

# Portails en ligne BD Rowa™

# Comment cela fonctionne-t-il

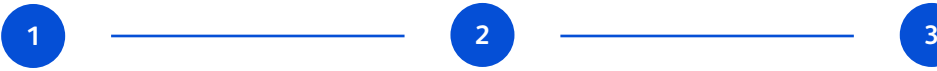

Ouvrez le courriel contenant le lien d'invitation.

Cliquez sur le lien et entrez votre adresse e-mail, puis cliquez sur le bouton **Demander le code de vérification**.

Vous recevrez alors un code de vérification à l'adresse électronique fournie, que vous pourrez utiliser pour vous enregistrer sur le Portail client BD Rowa™.

### Impliquez votre équipe

À partir du portail client, vous pouvez facilement créer des comptes pour tous vos employés, afin qu'ils puissent consulter les données pertinentes et suivre leurs progrès individuels en matière d'apprentissage.

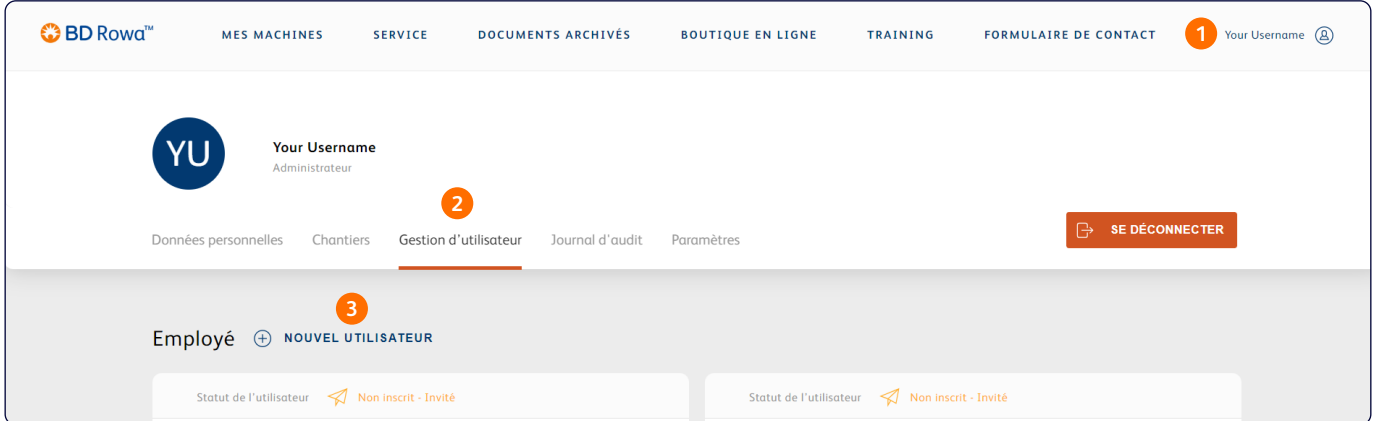

- **1** Ouvrez le menu en cliquant sur le bouton de profil dans le coin supérieur droit.
- **2** Naviguez jusqu'à l'onglet **Gestion des utilisateurs**.
- **3** Cliquez sur **Nouvel utilisateur** et remplissez toutes les informations requises.

Répétez ce processus pour chaque employé qui dispose d'identifiants propres.

# **Support**

Vous pouvez modifier ou réinitialiser votre mot de passe à tout moment en utilisant le bouton **Mot de passe oublié** sur l'écran de connexion.

Si vous avez besoin d'une aide supplémentaire concernant votre compte ou l'un des portails en ligne, veuillez contacter **[rowa.customerportal@bd.com](mailto:rowa.customerportal@bd.com)**.

**[bd.com/rowa](https://bd.com/rowa)**

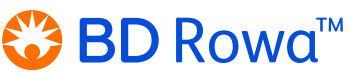